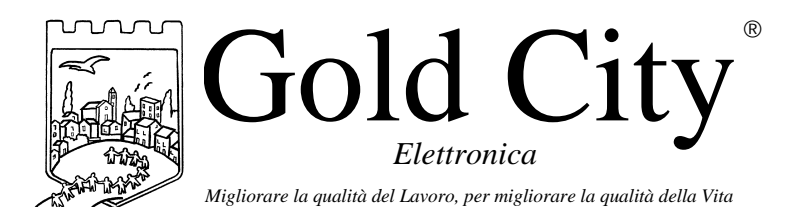

Via Rovereto, 37/M -36030 Costabissara (VI) -Tel./Fax.0444-971690 - www.gold-city.it email: info@gold-city.it

# **VISUALIZZATORE DI CONTEGGIO CON USCITA DI COMPARAZIONE SU UNA QUOTA, CONTAPEZZI E CONTROLLO ROTTURA LAMA PER SEGHETTO AUTOMATICO.**

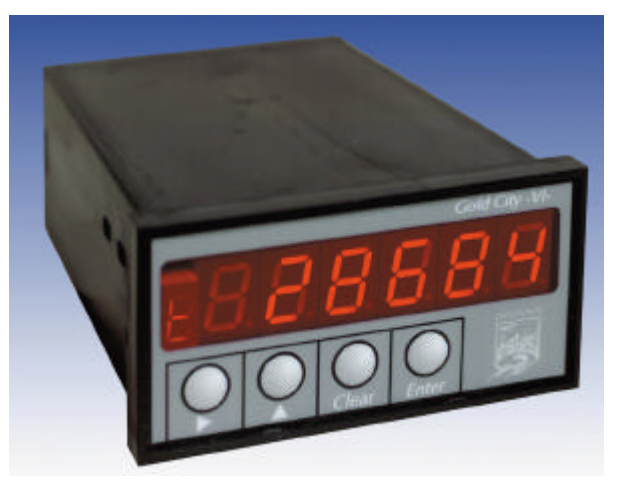

### CARATTERISTICHE HARDWARE:

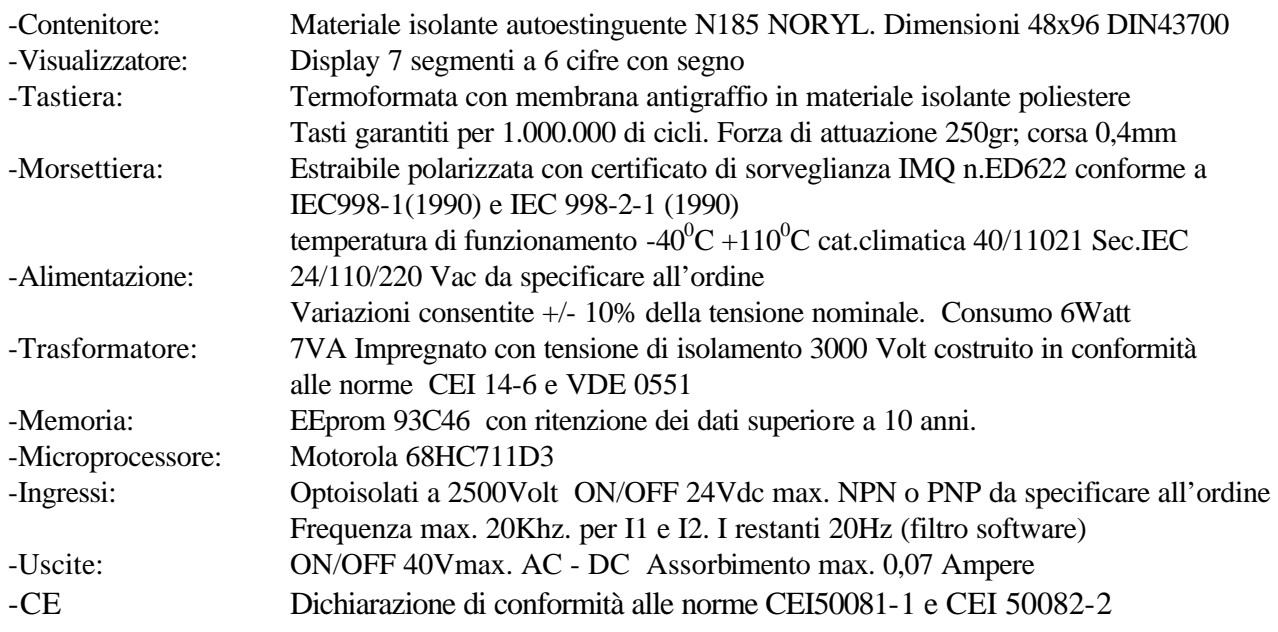

#### CARATTERISTICHE SOFTWARE:

Lo strumento gestisce la visualizzazione di un conteggio letto tramite un encoder incrementale bidirezionale F.max. 20Khz. E' possibile programmare la quota di taglio e il numero di pezzi da tagliare. Una uscita commuta quando il conteggio raggiunge una quota progammabile e una uscita segnala la fine dei pezzi o la rottura lama. Un ingresso è dedicato al controllo della rottura lama, uno al reset conteggio e un'altro all'incremento dei pezzi.

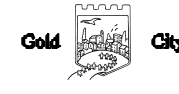

Note applicative

#### **Dove collocare lo strumento**.

-Raggruppare, se possibile, la strumentazione in una zona separata dalla parte di potenza e dai relè.

-Evitare che nello stesso quadro ci siano: teleruttori ad alta potenza, contattori, relè ecc.., gruppi di potenza a tiristori e in particolare modo a sfasamento, motori ecc..

-E' buona norma evitare la polvere, l'umidità, i gas corrosivi e la vicinanza di fonti di calore ricordando che la temperatura di lavoro dello strumento può variare nel campo 0-40 gradi.

#### Alimentazione

La tensione di rete deve:

-essere stabile ed eventuali transitori non dovranno superare +/-15% del valore nominale e per una durata non superiore a 0,5 secondi.

-proveniente da un dispositivo di sezionamento che abbia una protezione con fusibile per la parte strumenti

-L'alimentazione degli strumenti deve essere la più diretta possibile partendo dal sezionatore e inoltre:

nei casi in cui è fortemente disturbata è consigliabile montare un trasformatore di isolamento collegandone lo schermo a terra che serva solo per lo strumento. E' quindi importante che l'impianto sia dotato di un buon collegamento di terra, che la tensione tra neutro e terra non sia superiore ad 1 volt e che la resistenza ohmica sia inferiore a 6.

-Nel caso in cui la tensione sia fortemente variabile alimentare lo strumento con uno stabilizzatore di tensione. In prossimità di generatori ad alta frequenza impiegare opportuni filtri di rete.

-In generale la linea di alimentazione deve essere separata dalle linee di ingresso e uscita dello strumento.

#### COLLEGAMENTI

Ingressi:

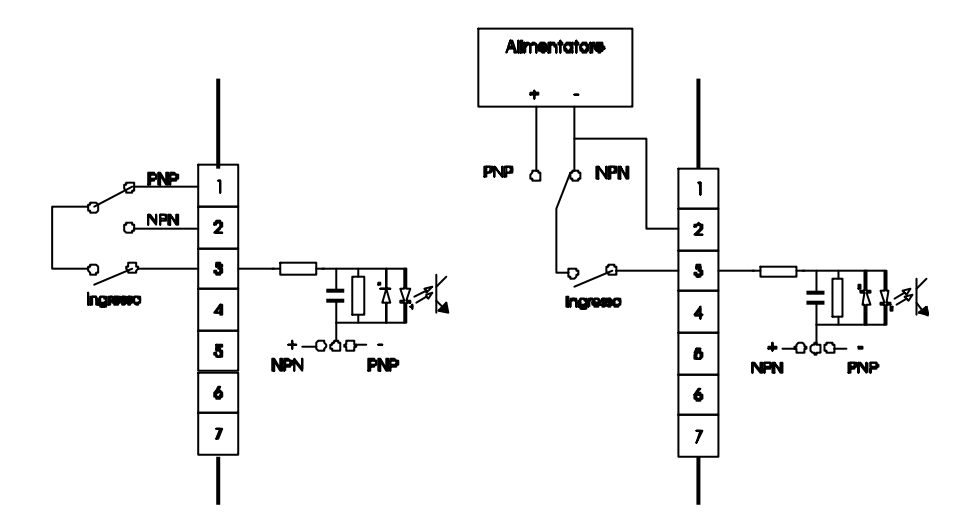

Caratteristiche elettriche: Tensione massima 24Vcc Impedenza 1k2 ohm

Frequenza massima: 20khz per I1 e I2. 20Hz per gli altri ingressi con filtro software a 50 msecondi.

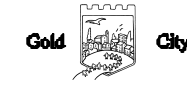

## Uscite:

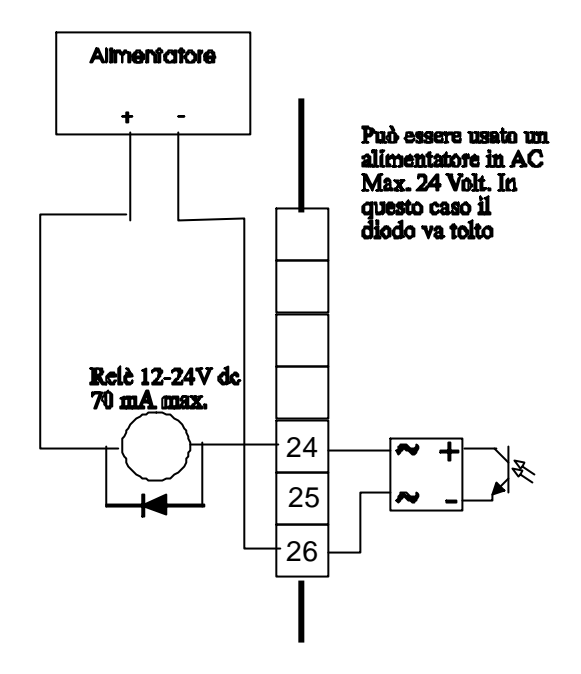

Caratteristiche elettriche: Tensione massima 40Vac o dc Corrente massima 0,070 Ampere Frequenza massima: 100 hz.

## **Descrizione tastiera**

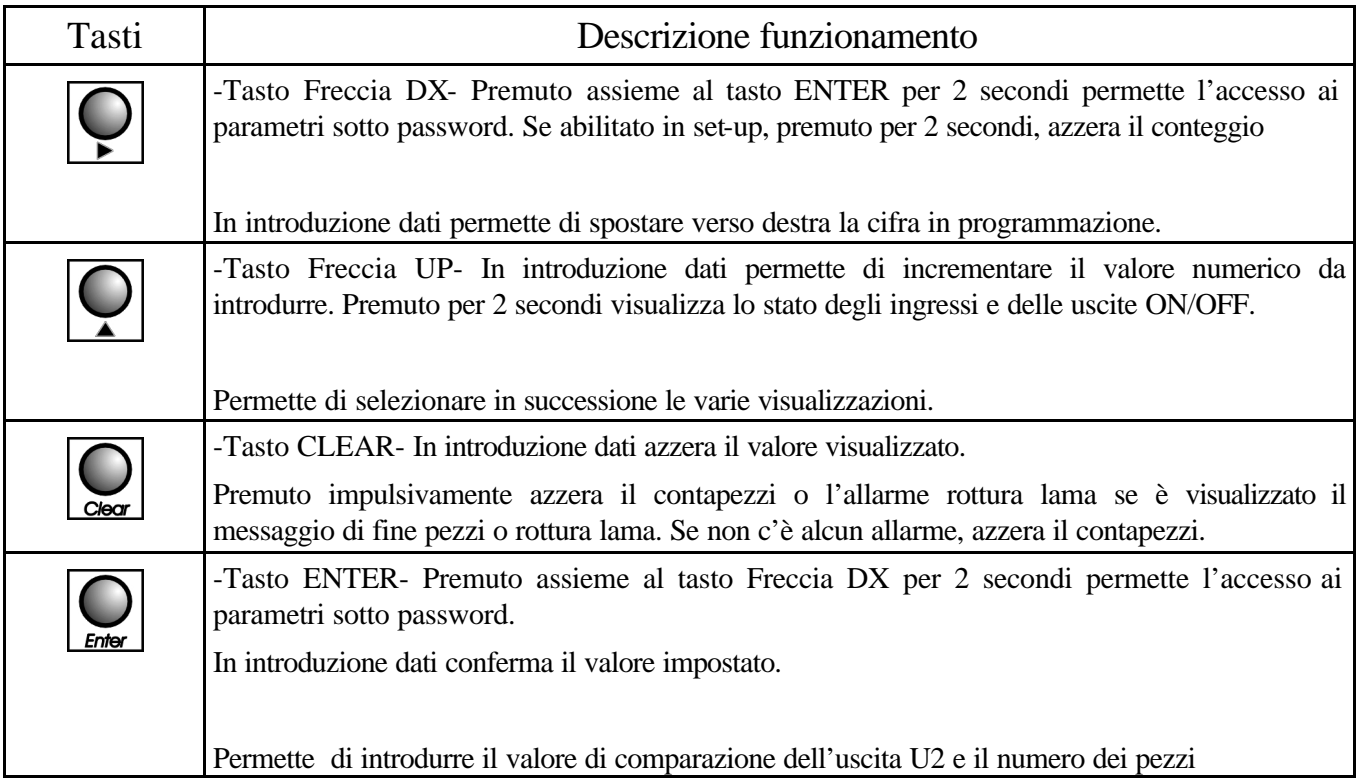

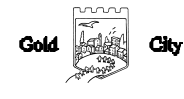

## SET-UP

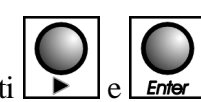

Per accedere al set-up premere contemporaneamente i tasti $\left[\bigcup_{e} \bigcup_{E \text{ of } P} e\right]$  per 2 secondi; sul display compare la

.

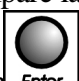

# scritta S 000. Introdurre con i tasti Freccia dx e Freccia up il valore 211 e confermare con Enter

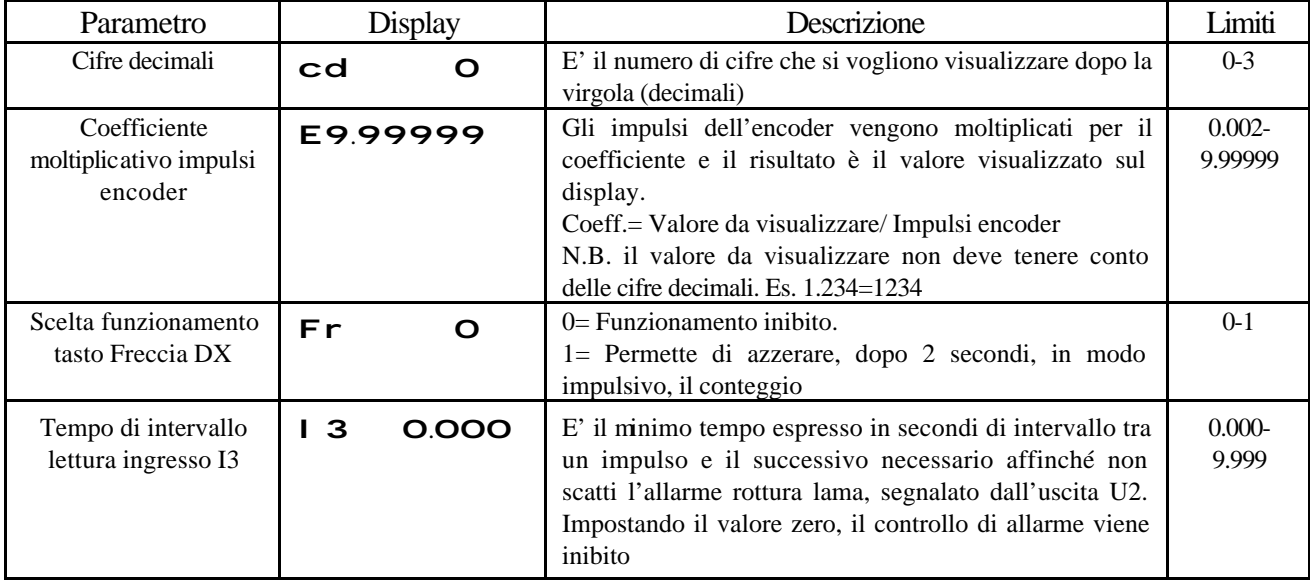

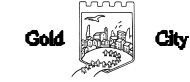

## **INGRESSI**

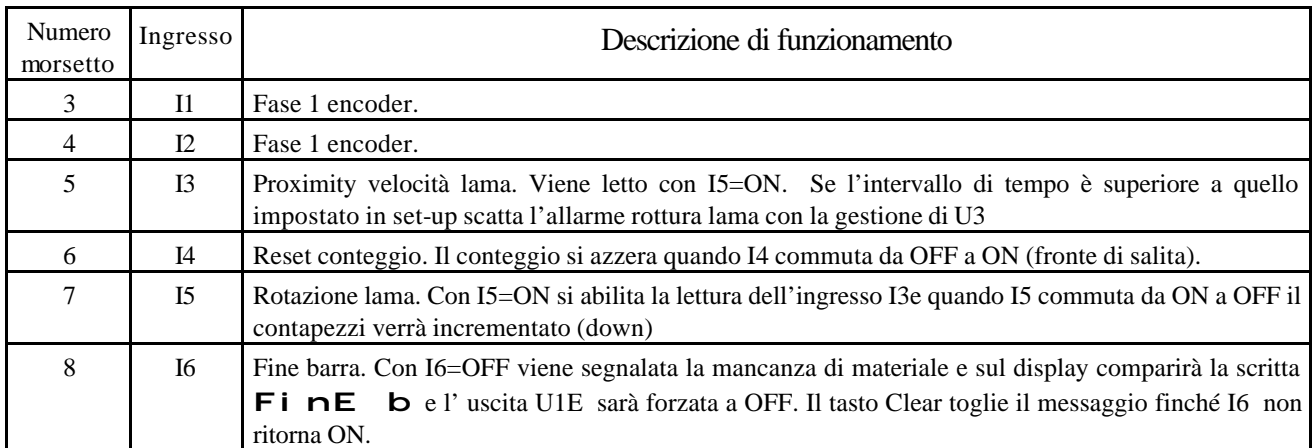

## **USCITE (su espansione)**

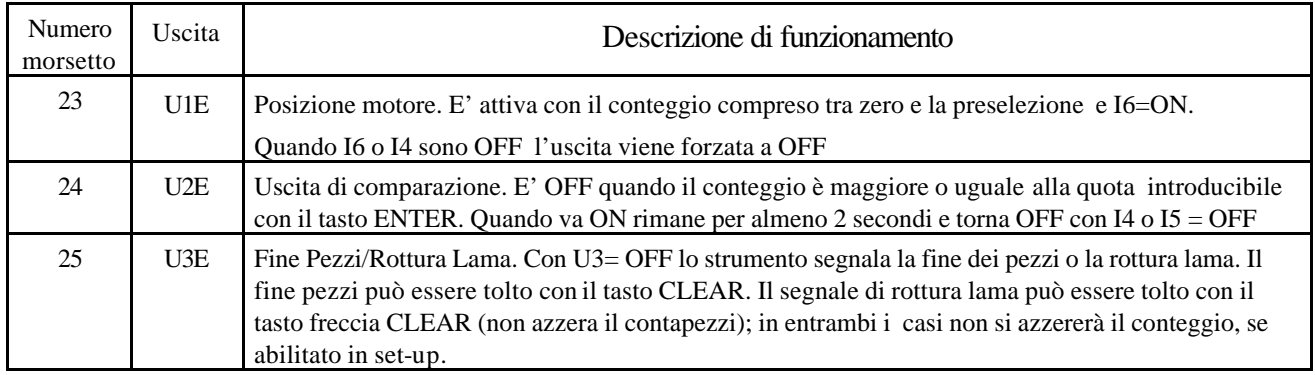

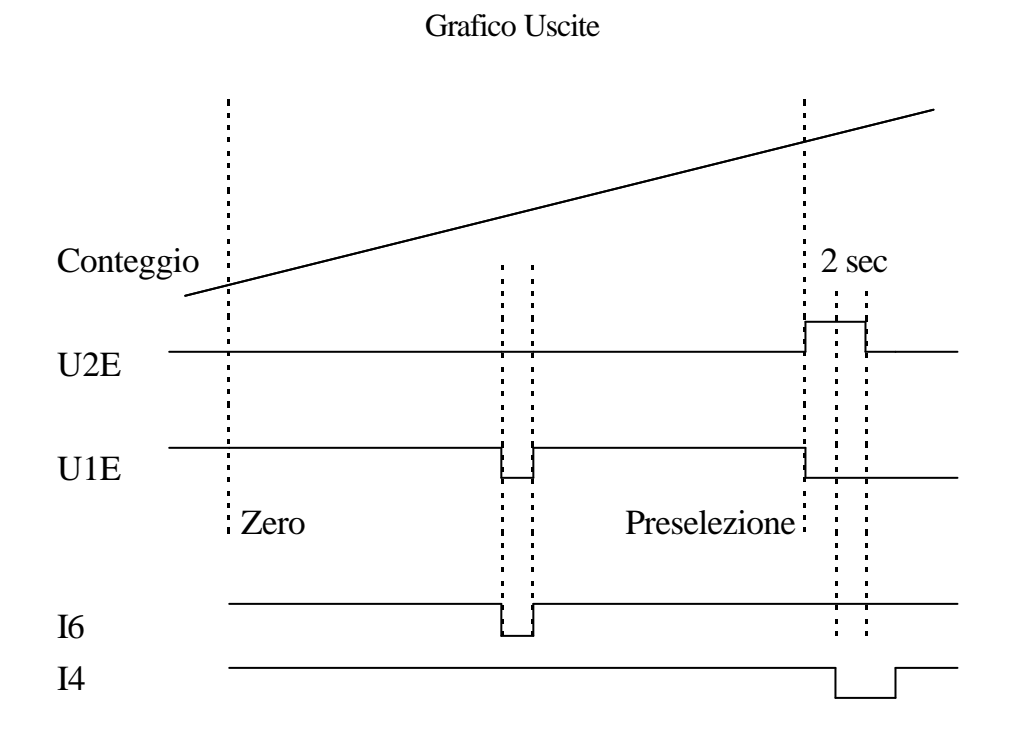

Gold

#### **PROGRAMMAZIONE**

Per introdurre la quota di comparazione di U2E e la preselezione contapezzi, agire come segue:

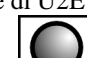

Premere il tasto **Enter** : il display visualizza:

## M123456

L'operatore può introdurre con i tasti Freccia dx e Freccia up il valore della preselezione relativa all'uscita U2E da introdurre

 $(\text{max.999999 min.0})$  e alla conferma con **Enter** il display visualizza:

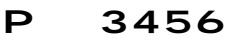

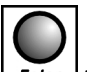

L'operatore può introdurre il numero dei pezzi da eseguire e alla conferma con  $\text{Error}$  il display torna alla visualizzazione principale.

## VISUALIZZAZIONI

Durante il normale funzionamento il display visualizza:

### c123456 Conteggio

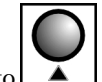

Premendo il tasto il il display visualizza:

P 456 Pezzi da eseguire (si decrementa)

Se interviene la rottura lama il display visualizza  $r \circ t$ . LAMA

N.B. Allo spegnimento viene salvata la visualizzazione selezionata, il conteggio e il contapezzi

Se durante il funzionamento il contapezzi va a zero, viene forzata la visualizzazione

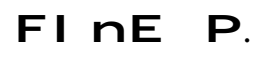

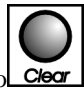

Questa visualizzazione scompare alla pressione del tasto

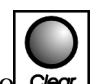

Se I6=OFF compare la scritta  $\overline{F}$ i  $\overline{DE}$  b. che può essere cancellata con il tasto

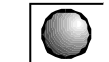

Premendo il tasto  $\overline{p}$  per 2 secondi il display visualizza:

3456 Diagnostica Ingressi

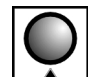

Premendo nuovamente il tasto il display visualizza il conteggio

Gold **Ages** City

### COLLEGAMENTI

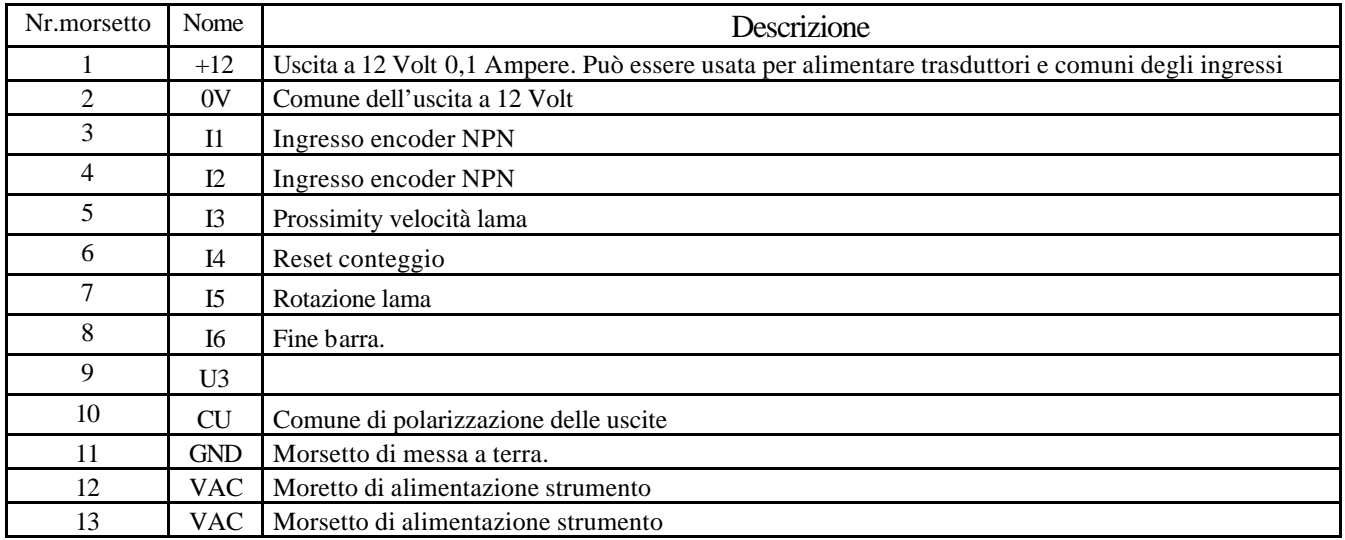

### COLLEGAMENTI SCHEDA ESPANSIONE

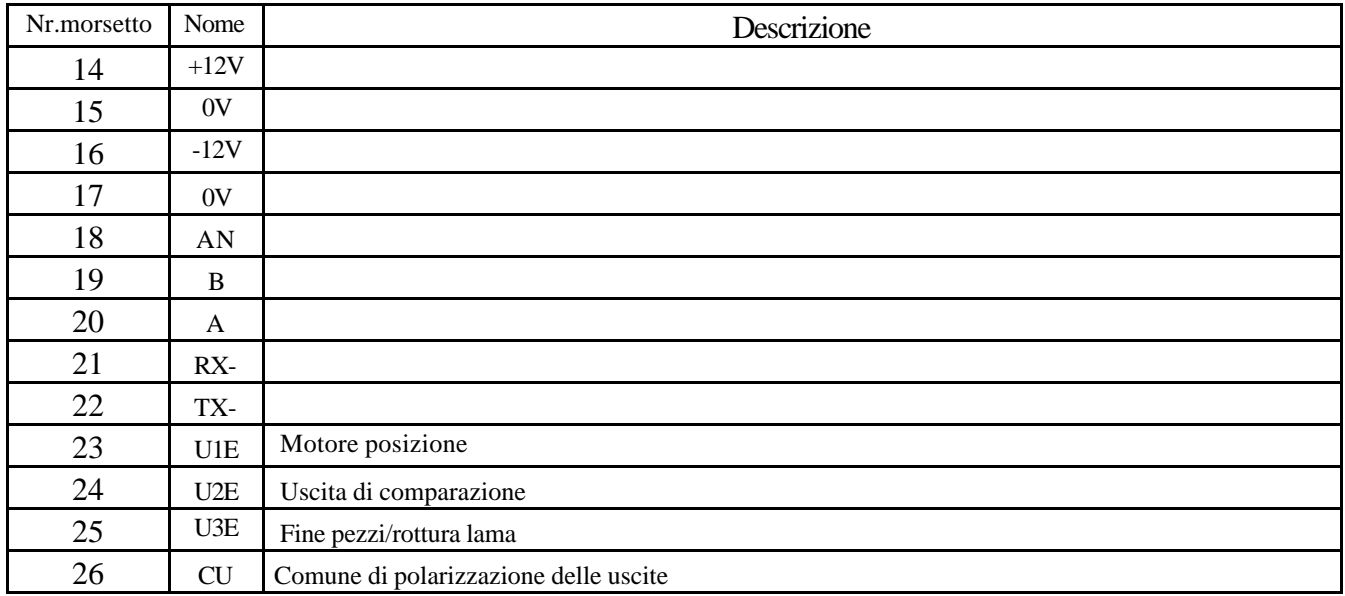

## CODICE DI ORDINAZIONE

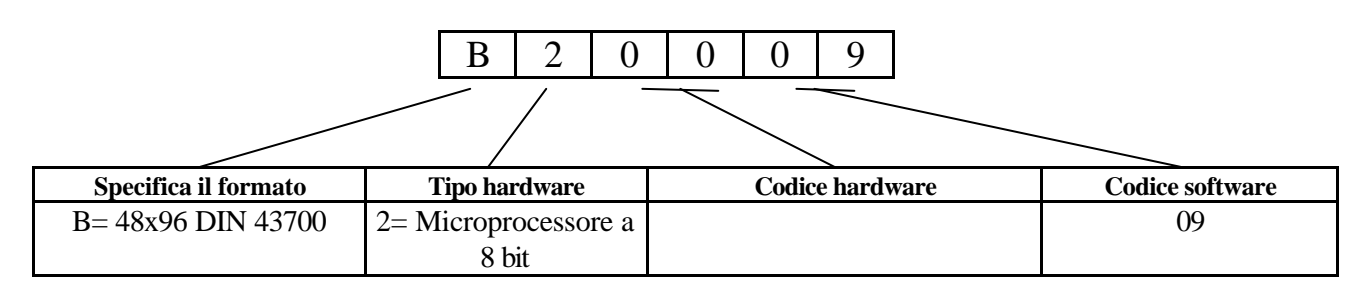

N.B. All'ordine deve essere specificata la tensione di alimentazione dello strumento che può essere 24-110-220 VAC

> Gold  $\frac{1}{2}$ City

## **DIMENSIONI**

## Anteriore

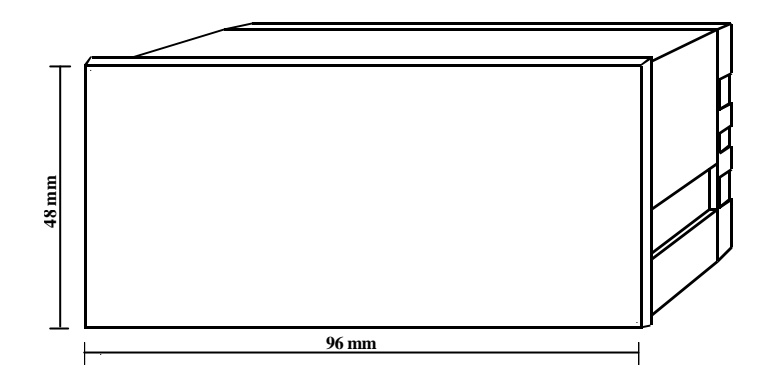

## Posteriore

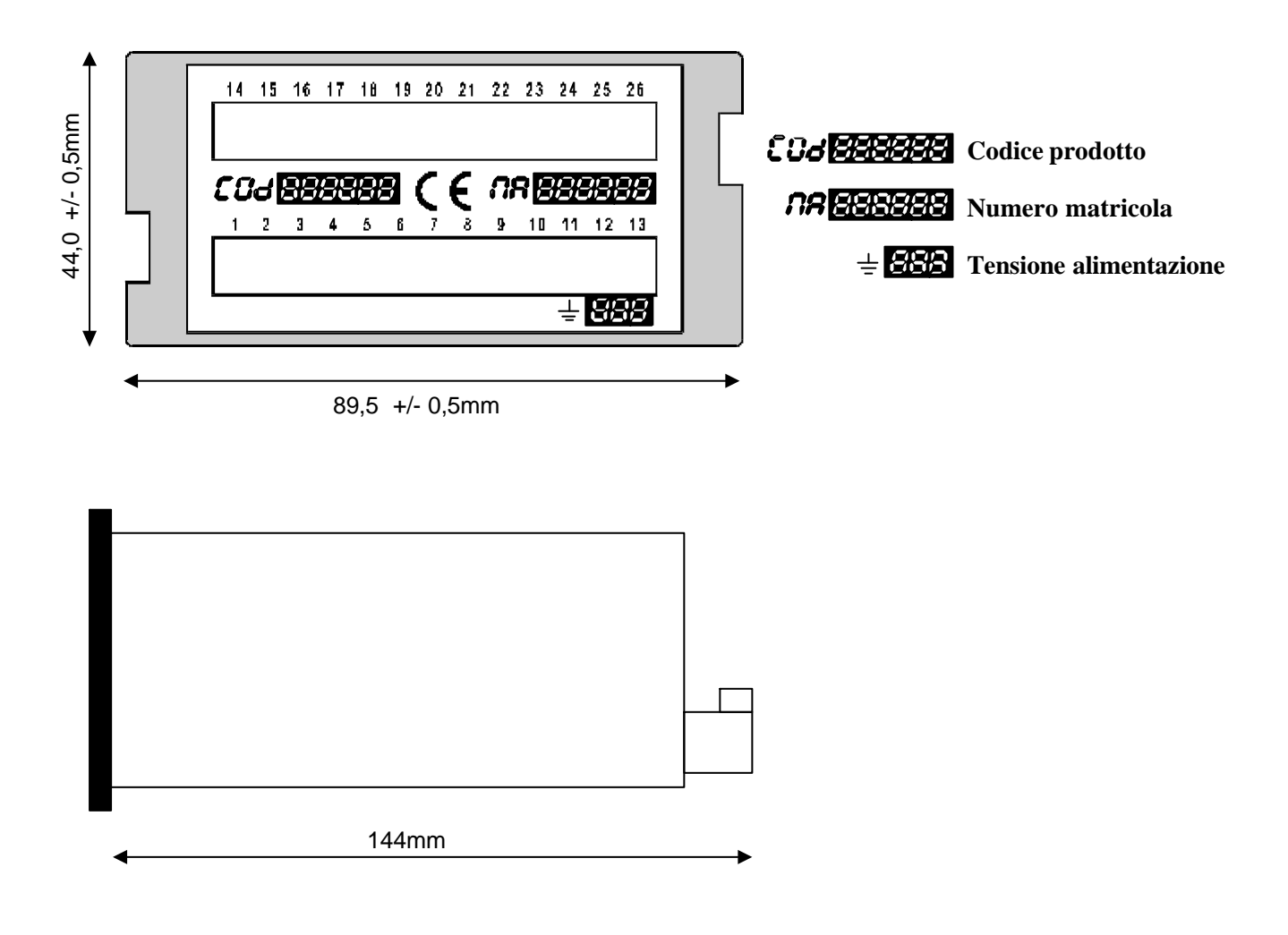

La Gold City si riserva di mo dificare, senza preavviso, le specifiche dello strumento descritte a catalogo. La Gold City esclude ogni sua responsabilità da danni causati da un errato o improprio utilizzo dello strumento.

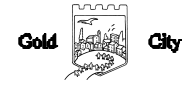

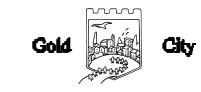